# How to Register/Verify Email

This is for owners who have never registered through the Business Portal.

complete.

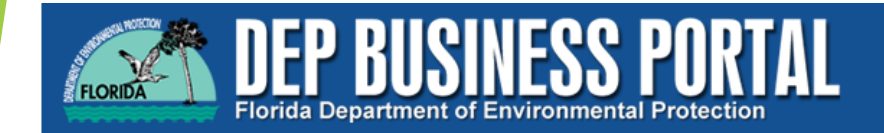

Register | Already have an account? Sign In

**Home » Register** 

#### **Register**

- If you've already registered with the DEP, then sign in.
- If you haven't received your verification e-mail, then we can re-send your verification email.<br>• If you are a registered user but have forgotten your password, then reset your password.
- 

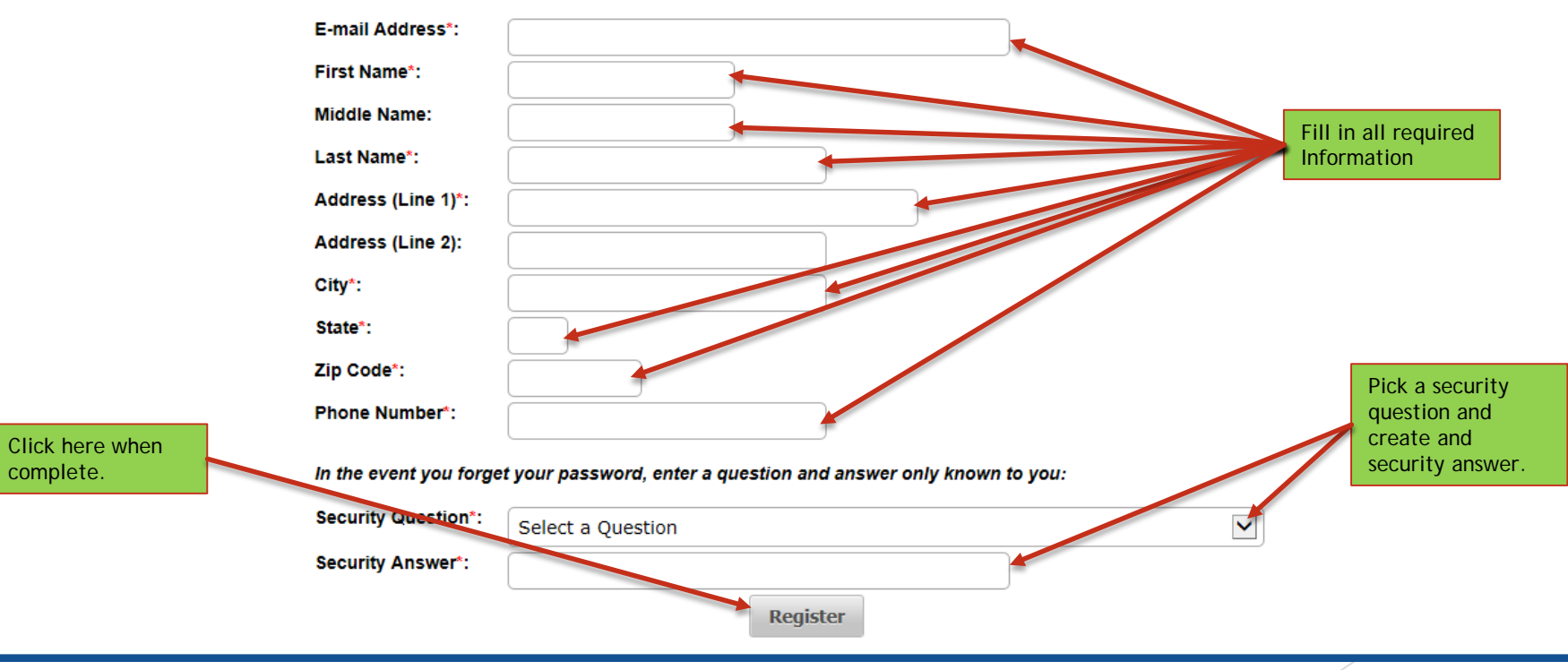

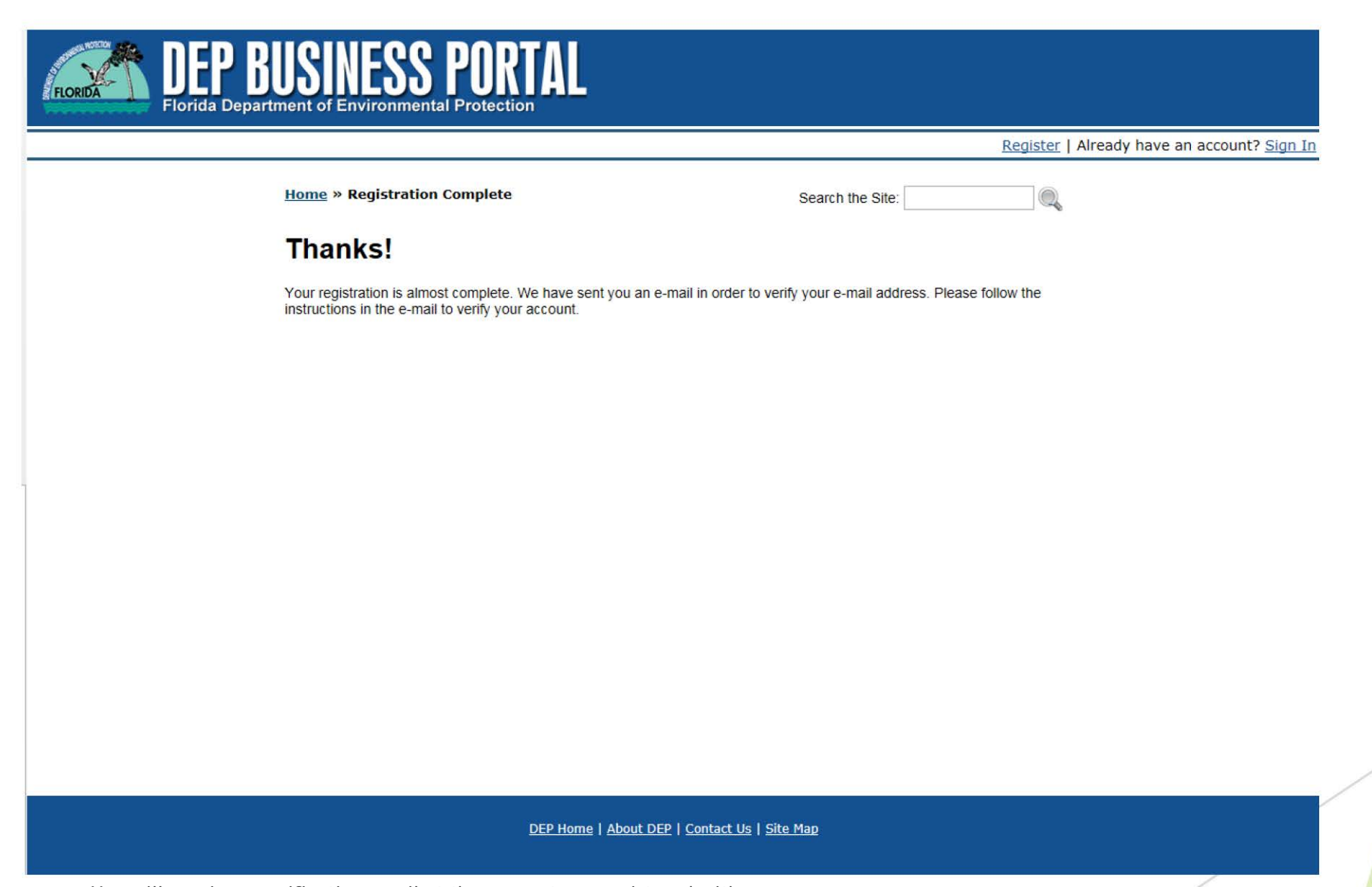

You will receive a verification email at the account you registered with.

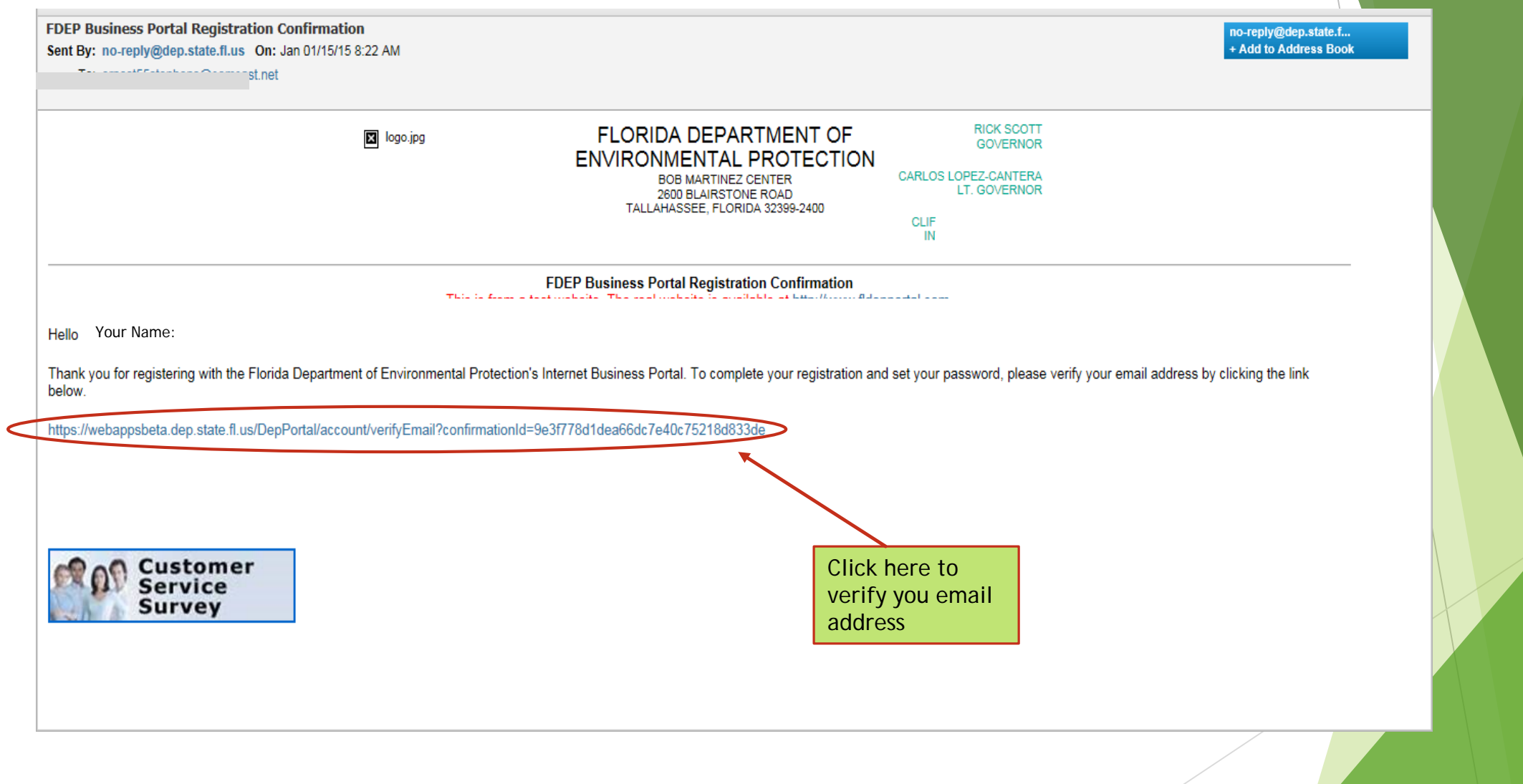

The above screen shot is what your verification email will look like when you receive it.

You will need to open the email and click the link to verify you email address.

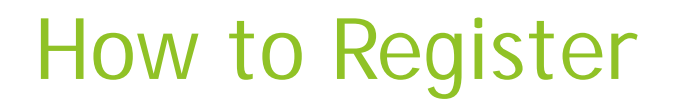

**Home » Verify E-mail** 

Search the Site:

#### **Verify E-mail**

Congratulations! Your e-mail address has been verified. To complete your registration, please choose a password below. Passwords must be between 8 and 20 characters long and must contain at least one uppercase letter, one lowercase letter, and one number.

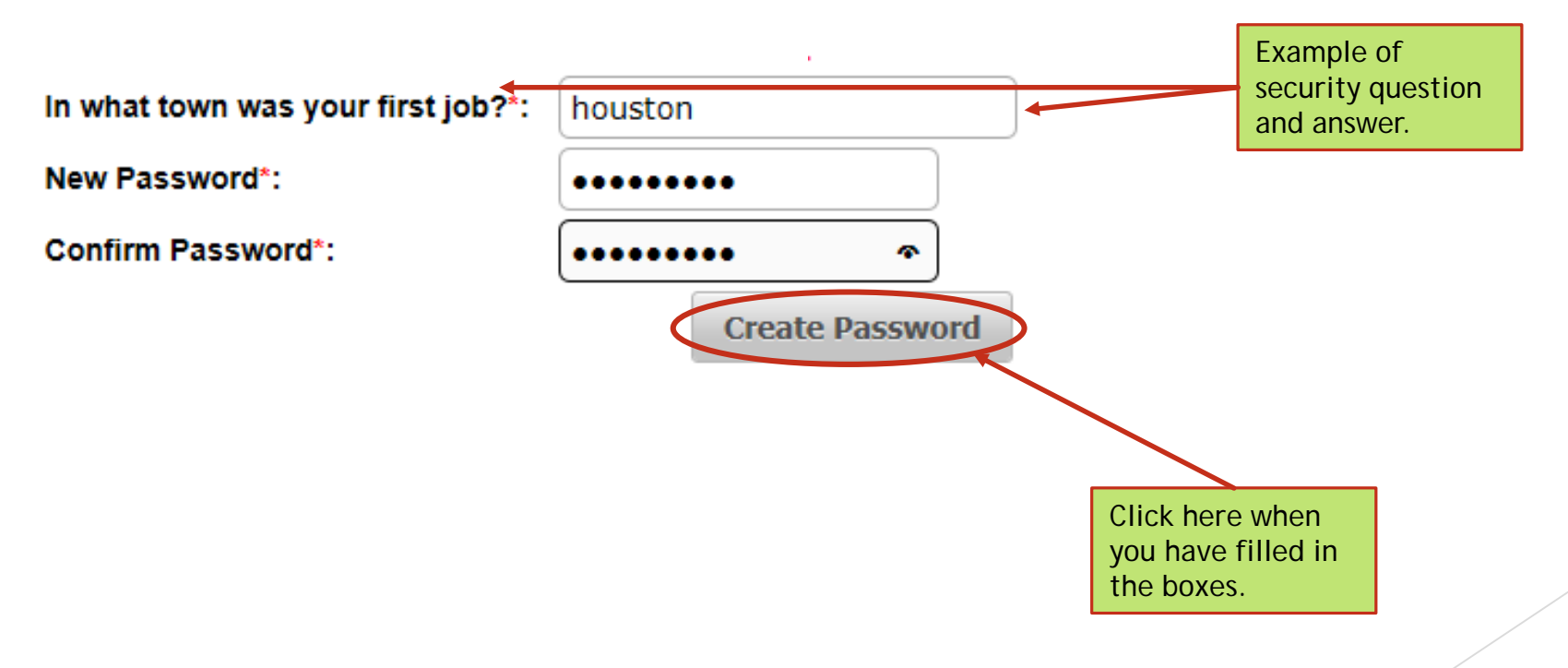

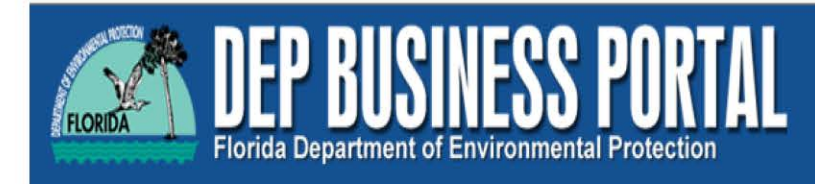

Register | Already have an account? Sign In

**Home » E-mail Verification Complete** Search the Site:

#### **E-mail Verification Complete**

Thanks for verifying your email address. You can now sign in.

#### **Apply for a PIN?**

Click here to apply for a PIN. A PIN is a secure way to electronically sign submissions to DEP. At this time, most submissions do **NOT** require PIN signature. When you begin a submission that requires a PIN, you will be notified that a PIN is required. If you require a PIN, you may apply here.

Note: You can always apply for a PIN later by visiting your account details page. Once you are signed in, you can find your account details page by clicking your name on the sign-in bar above.

DEP Home | About DEP | Contact Us | Site Map

Once you click to apply for a PIN, the portal will walk you through how to get one.

If you would like instructions, they can be found at <http://www.dep.state.fl.us/waste/categories/tanks/pages/registration.htm> it will be titled **How to create you PIN.**